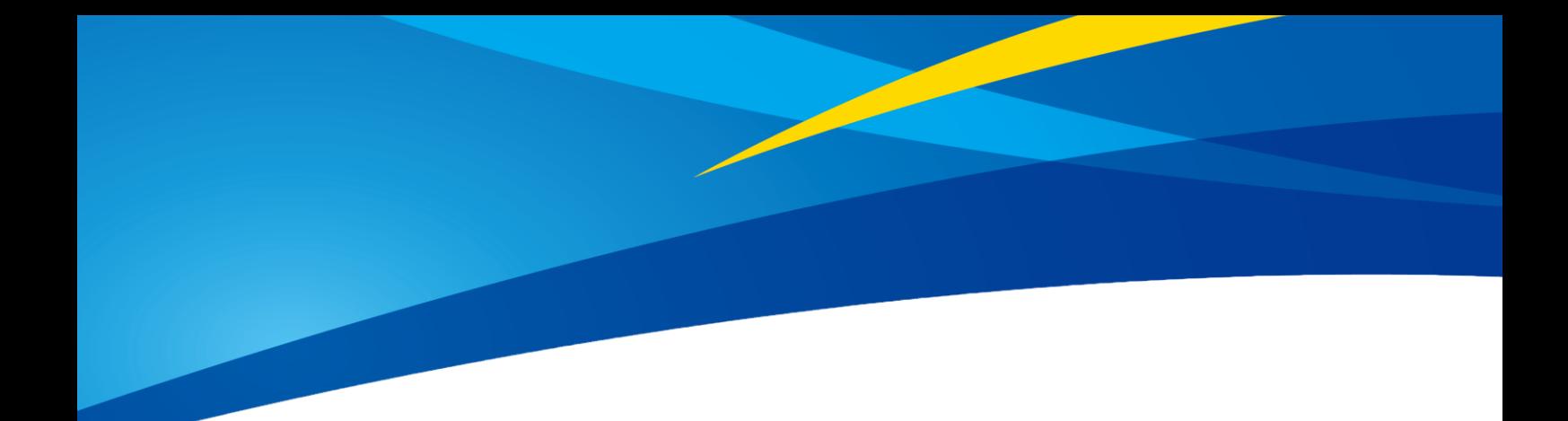

# TF-Luna Instruction Manual

TF-Luna LiDAR Module

www.benewake.com Benewake (Beijing) Co., Ltd.

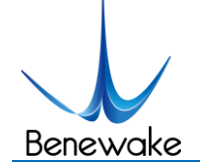

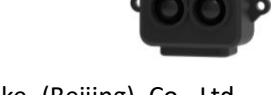

#### **Product information**

Model: TF-Luna

Full name: TF-Luna LiDAR Module

#### **Manufacturer**

Company: Benewake (Beijing) Co. Ltd.

Address: No.28, Xinxi Road, Haidian District, Beijing, PRC

#### **Copyright**

This document is protected by copyright. All rights related to it belong to Benewake (Beijing) Co. Ltd. Reproduction of all or part of this document is permitted only within the scope of copyright law. No modification, deletion, or translation of this document is permitted without the official written permission of Benewake (Beijing) Co. Ltd.

All rights reserved © Benewake (Beijing) Co. Ltd.

#### **Certification**

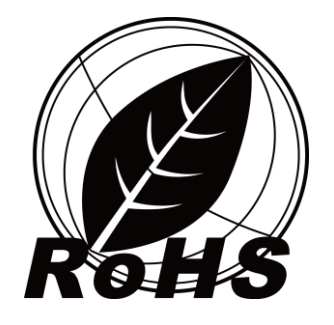

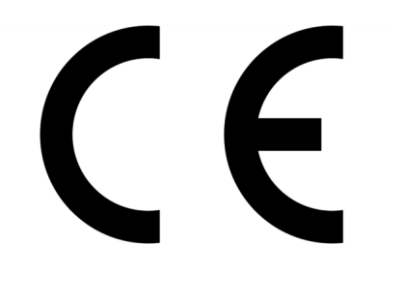

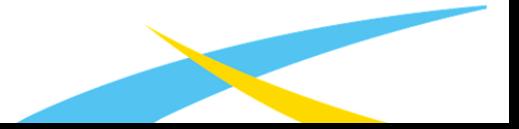

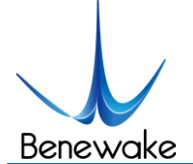

## Foreword

Dear users,

Thanks you for choosing Benewake products, and it's our pleasure to help you with any technical question.

To have a better experience, please read this manual carefully. We try to contain all common problems and hope you find the deployment and installation easy and fun.

This manual will guide you through the installation and operation process and show you some solution of common problems. It is still possible that you encounter some difficulties that are not included, please check our support service (supprt@benewake.com) and don't hesitate to contact our support consultants or leave a message on our feedback page on our official website: http://benewake.com/en/mfeedback.html

We hope you enjoy our product and join our community!

We are Benewake! Our goal is to make the best "Robotic Eyes" in the world!

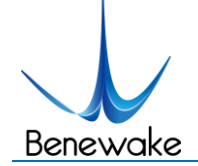

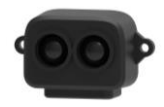

Benewake (Beijing) Co. Ltd.

## **Catalog**

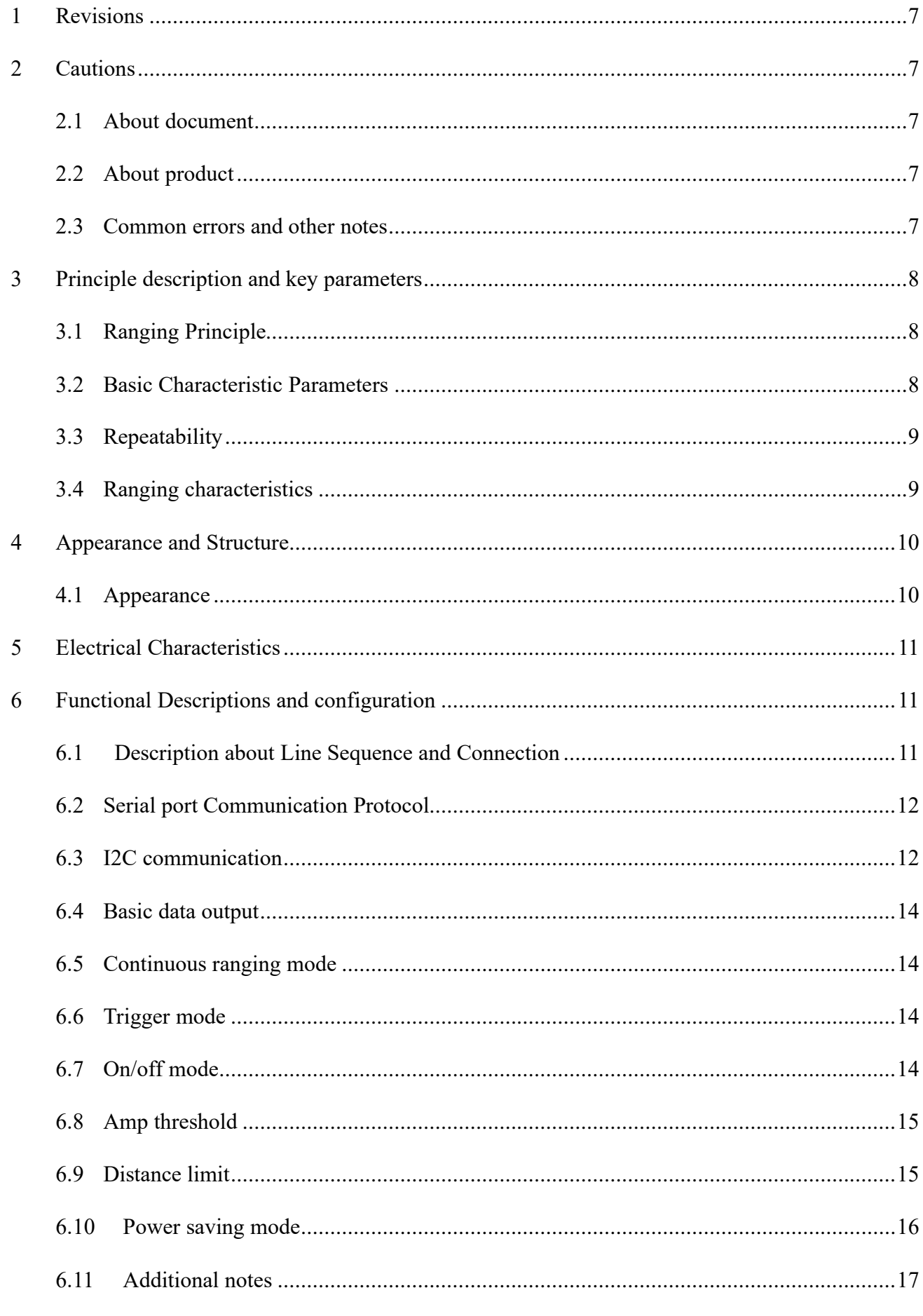

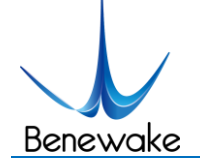

m.

 $\tilde{\phantom{a}}$ 

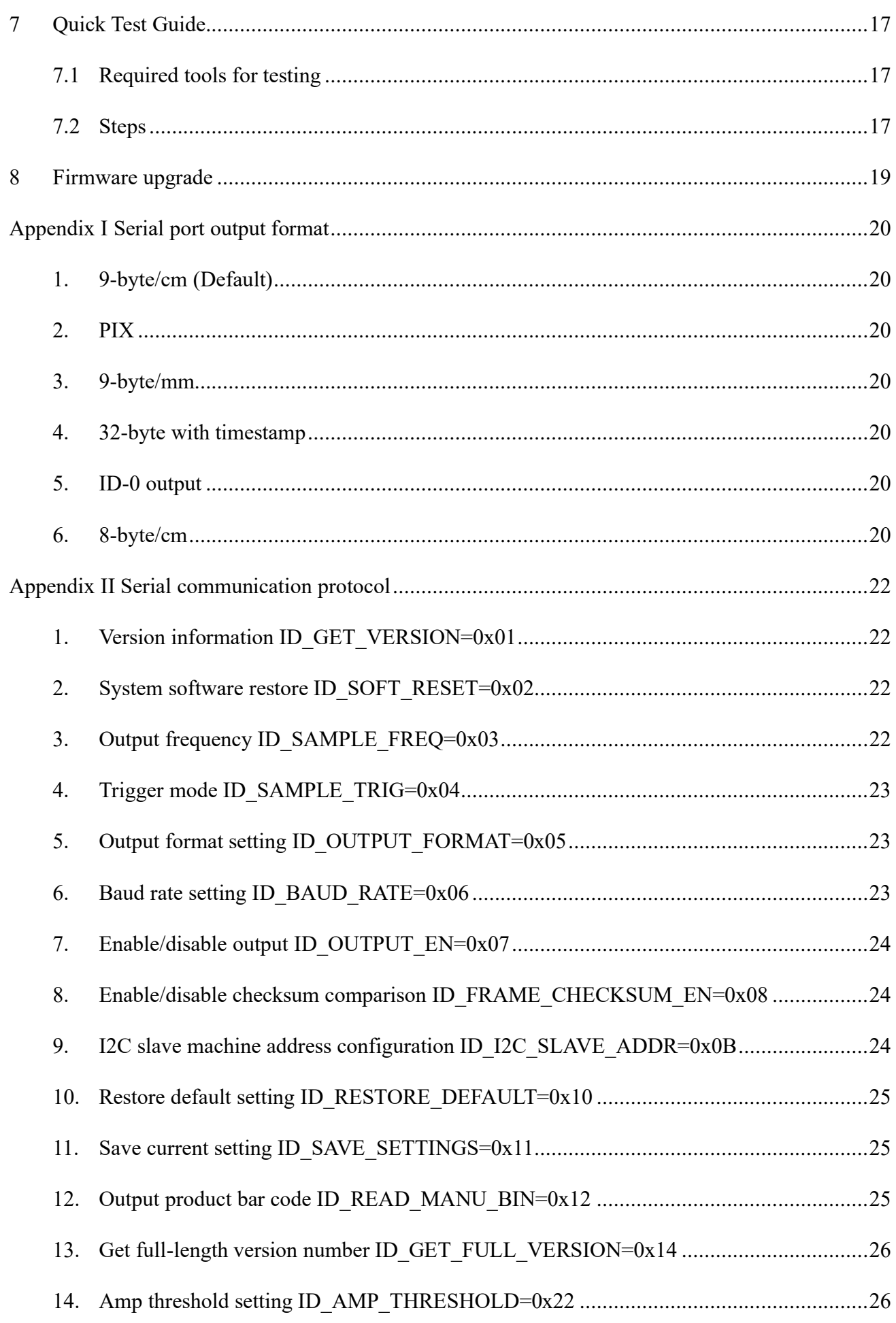

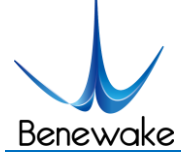

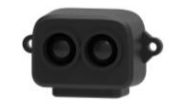

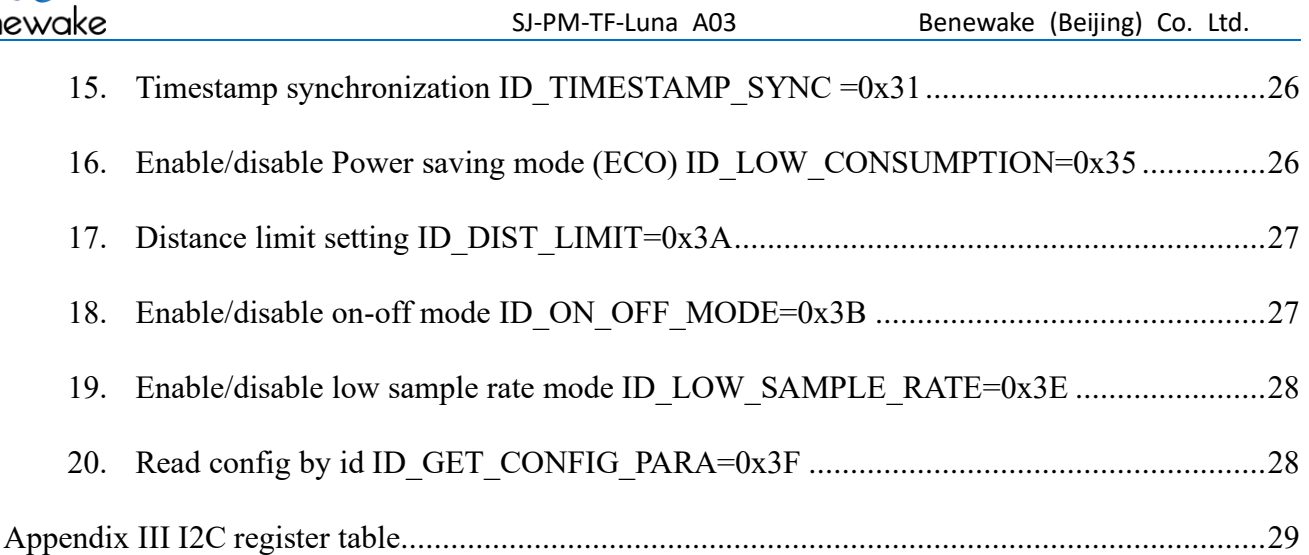

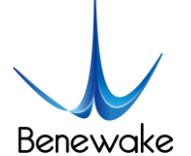

### <span id="page-6-0"></span>**1 Revisions**

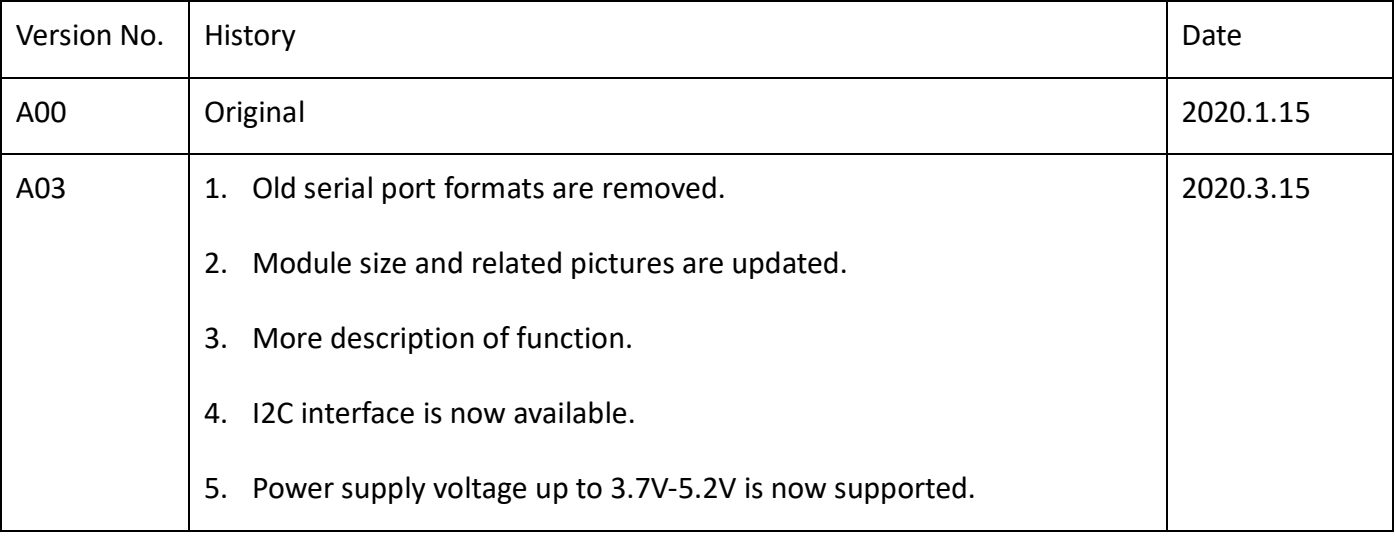

### <span id="page-6-1"></span>**2 Cautions**

### <span id="page-6-2"></span>**2.1 About document**

- This manual provides all essential information you may need during the usage of this product.
- Please read this manual carefully before using this product and make sure that you are fully understand the contents of the manual.

### <span id="page-6-3"></span>**2.2 About product**

- The product can only be maintained and repaired by qualified professionals, and only original spare parts are permitted to use for performance and safety reasons.
- This product DO NOT have polarity and over-voltage protection at all. Please wire and supply power according to the instructions.
- The working temperature of the product is from -10℃ to 60℃, please do not use it outside this temperature range to avoid risk and damage.
- The storage temperature of the product is from -20℃ to 75℃, please do not store it outside this temperature range to avoid risk and damage.
- For safety and performance, please DO NOT open the product casing or remove the IR-pass filter.

#### <span id="page-6-4"></span>**2.3 Common errors and other notes**

- Detecting object with high reflectivity, such as mirrors, smooth floor tiles, and calm milk liquid.
- Blocking the product with any transparent objects, such as water or glasses.
- The product's lenses may be covered by dusts or dirt which may affect results, so please keep

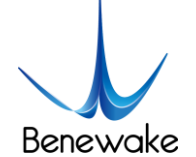

those lenses clean.

 The exposed circuit board is electrostatic sensitive. Please do not touch the circuit board of the product barehanded. Please use ESD wrist strap or antistatic gloves to ground yourself if any operation is necessary; Otherwise, the product may be damaged by static electricity.

### <span id="page-7-0"></span>**3 Principle description and key parameters**

### <span id="page-7-1"></span>**3.1 Ranging Principle**

TF-Luna is using Time of Flight (TOF) principle to measure distance, and it periodically emits near infrared modulated waves. TF-Luna calculates the time by measuring the phase difference between the original wave and the reflection wave and uses that time to get relative distance, as shown in *Figure 1*.

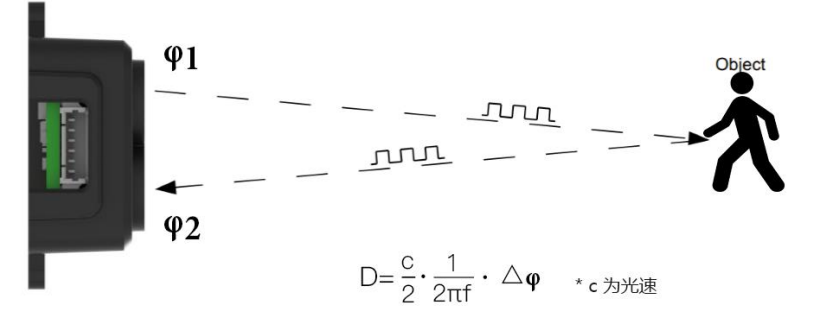

*Figure 1: Schematics of TOF Principle*

#### <span id="page-7-2"></span>**3.2 Basic Characteristic Parameters**

*Table 1: Parameters specification of TF-Luna*

| <b>Description</b>      | <b>Parameter value</b>              |  |  |
|-------------------------|-------------------------------------|--|--|
| <b>Operating range</b>  | $0.2$ m~8m $^{\circ}$               |  |  |
| <b>Accuracy</b>         | $\pm 6$ cm@ (0.2-3m) $\circledcirc$ |  |  |
|                         | ±2%@ (3m-8m)                        |  |  |
| <b>Measurement unit</b> | cm (Default)                        |  |  |
| <b>Range resolution</b> | 1cm                                 |  |  |
| <b>FOV</b>              | $2^{\circ}$                         |  |  |
| <b>Frame rate</b>       | 1~250Hz (adjustable) $(3)$          |  |  |

① Operating range measured indoor based on a standard whiteboard with reflectivity 90% .

② This is theoretical, real value may be different.

③ 100Hz as default and only any factor (500/n, n can be any integer in [2, 500]) of 500Hz are available.

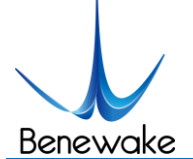

#### <span id="page-8-0"></span>**3.3 Repeatability**

TF-Luna's ranging accuracy is positively correlated with the strength value (amp) and negatively correlated with the output frame rate (frequency). The tables below show the standard deviation (STD) using 100Hz output rate. These values are for reference only, various testing environments may give different results.

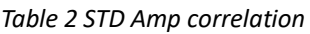

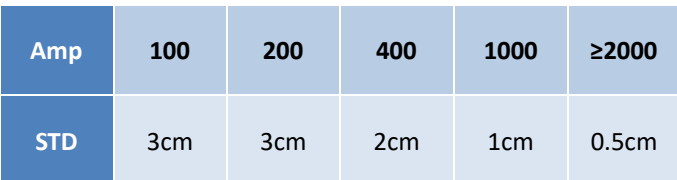

*Table 3 STD Dist correlation with 90% diffuse reflectance object*

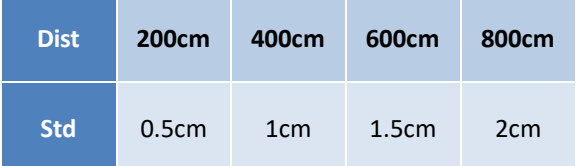

#### <span id="page-8-1"></span>**3.4 Ranging characteristics**

TF-Luna minimize the impact of external environment on ranging performance by optimizing light path and algorithm.

TF-Luna's ranging dead zone is 20 cm or closer. Any distance output less than 20 cm is unreliable. The operating range of black and white targets are different:

The operating range of TF-Luna detecting black target with 10% reflectivity is 0.2-2.5m; The operating range of TF-Luna detecting white target with 90% reflectivity is 0.2-8m.

The ranging data are reliable only if the reflection surface fully covers the light spot, so the diameter of the object must at least the same as the diameter of the light spot, and that diameter depends on FOV of TF-Luna. The minimum diameter of the object surface has a formula:

#### $d = 2 * D \cdot tan\beta$

In the formula, d represents the minimum diameter, D is the distance of the object, and  $\beta$  is the half FOV of TF-Luna. Common values are shown in table 4 for your convenience:

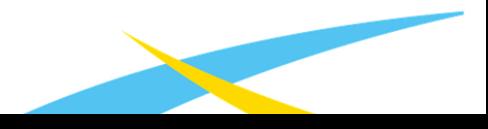

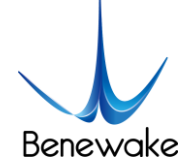

#### *Table4 Distance and minimum diameter*

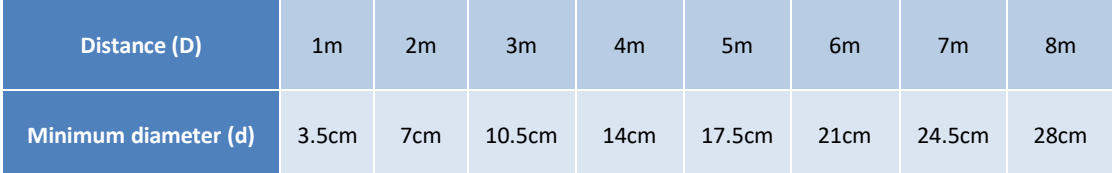

If the light spot reaches two objects with different distances as Figure 2, the output distance value will be any value between the two actual distances of the objects, which may cause error for high-accuracy applications. Please try to avoid this situation for better accuracy and performance.

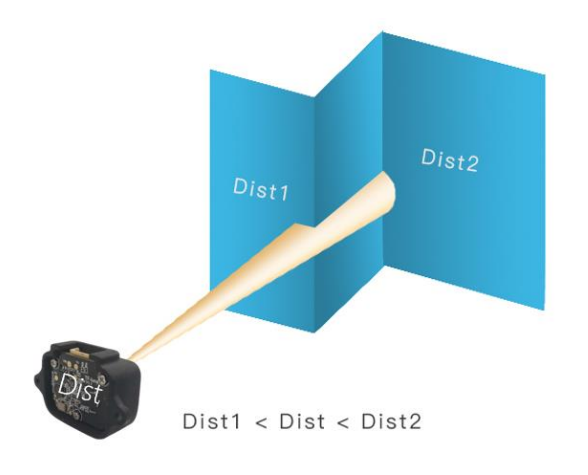

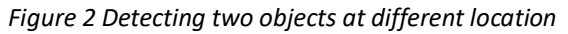

### <span id="page-9-0"></span>**4 Appearance and Structure**

#### <span id="page-9-1"></span>**4.1 Appearance**

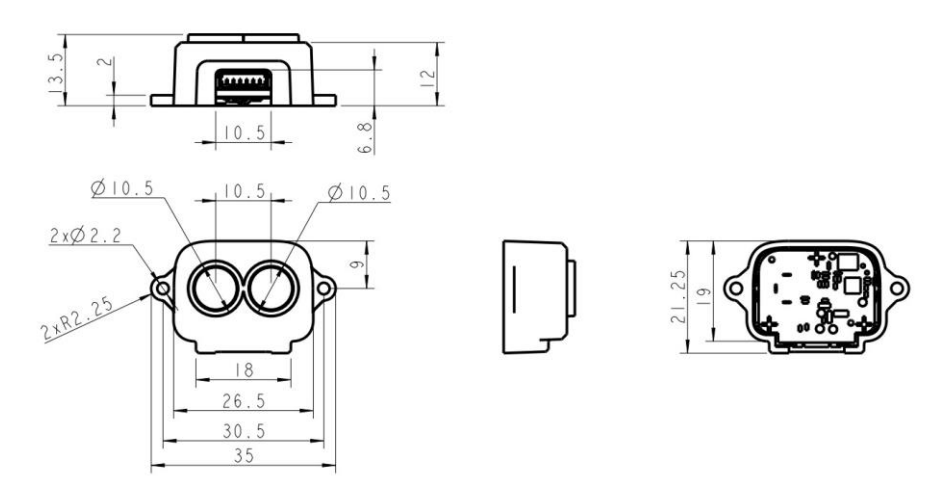

*Figure 3 TF-Luna appearance and size drawing*

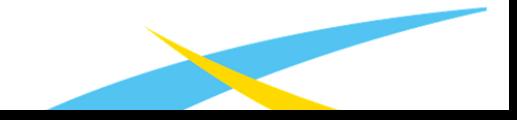

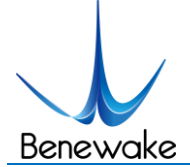

### <span id="page-10-0"></span>**5 Electrical Characteristics**

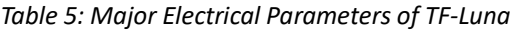

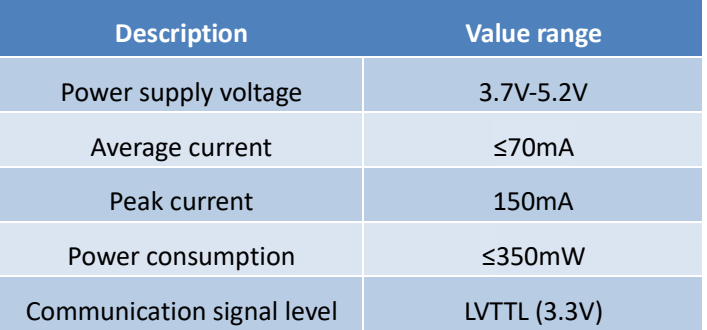

This product has no overvoltage nor polarity protection, so please make sure that the product is well connected, and the power supply voltage is inside the given range.

### <span id="page-10-1"></span>**6 Functional Descriptions and configuration**

### <span id="page-10-2"></span>**6.1 Description about Line Sequence and Connection**

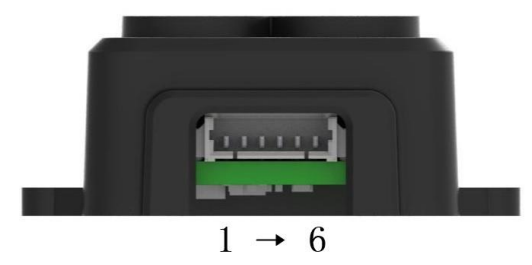

*Figure 4 TF-Luna's pin numbers*

*Table 6: The Function and Connection Description of each pin*

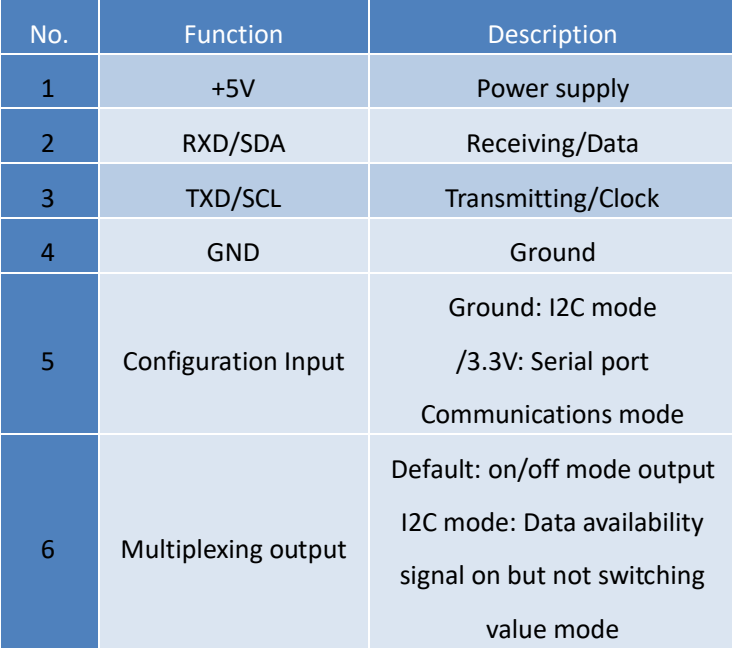

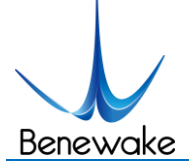

#### <span id="page-11-0"></span>**6.2 Serial port Communication Protocol**

Serial port Communication starts when pin 5 is disconnected or connected to 3.3v. It will set TF-Luna receiving RXD from pin 2 and sending TXD on pin 3. The serial port communication protocol is defined as follows: 8 data bits, 1 stop bit with no parity check and default baud rate of 115200 bps.

Serial port Communication Protocol data byte format:

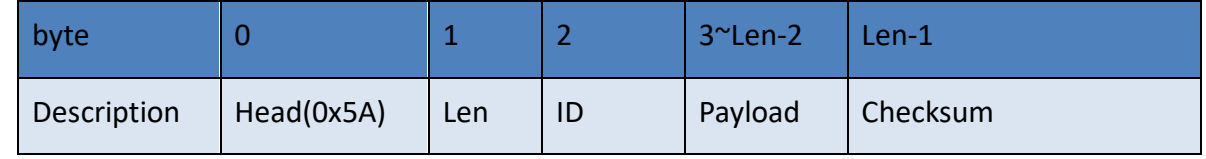

Head: Fixed 0x5A.

Len: The length of bytes from the head byte to check-sum at the end, and it has to between 4 to 255.

ID: Indicates how to parse the Payload data.

Payload: Payload data segment, Optional.

Checksum: The lower 8 bytes of the sum from Head the Payload.

Please check **[Appendix II Serial communication protocol](#page-21-0)** for more information.

**Note:** Not as Checksum byte of the data frames sending from TF-Luna, those Checksum bytes that TF-Luna are not being check as default. Thus, **ANY** value is acceptable on the Checksum byte, **unless** checking of those bytes are required. Please check "**[Enable/disable checksum comparison](#page-23-1)  [ID\\_FRAME\\_CHECKSUM\\_EN=0x08](#page-23-1)**" in **[Appendix II Serial communication protocol](#page-21-0)** to enable the feature.

The instruction makes change immediately after sending, but the current setting is not saved and will lose after reboot. User must use "Save current setting ID SAVE SETTINGS=0x11" to save the change. The full save-current-setting11s hexadecimal string is 5A 04 11 00 in this case.

#### <span id="page-11-1"></span>**6.3 I2C communication**

When pin 5 is connected to ground, TF-Luna enters I2C mode, then its pin 2 is use as SDA data and pin 3 is the SCL clock sending data. TF-Luna support up to 400kps clock speed as slave machine and its default address is 0x10. For more information about I2C register table **[Appendix III I2C register table](#page-28-0)**.

Write register timing:

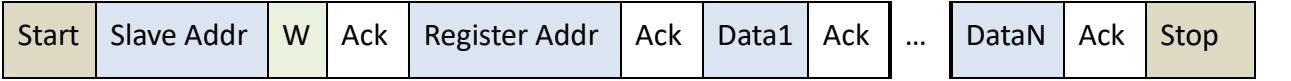

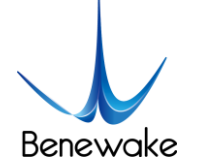

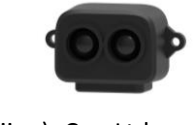

Read register timing:

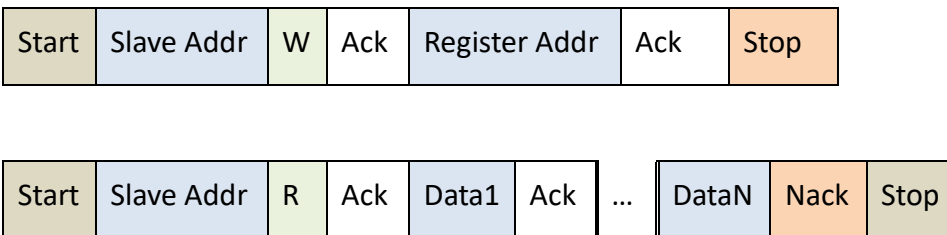

Note that only in the read register timing: the first Stop signal is fine to be omitted, and an Ack signal is also working while replacing the last Nack signal.

In the continuous ranging mode, the host must monitor pin 6 for synchronous signal and initiate the read data operation in time. Otherwise, it may cause an error by reading and updating the data register at the same time. In multi-machine bus mode, use command to trigger reading is strongly recommended.

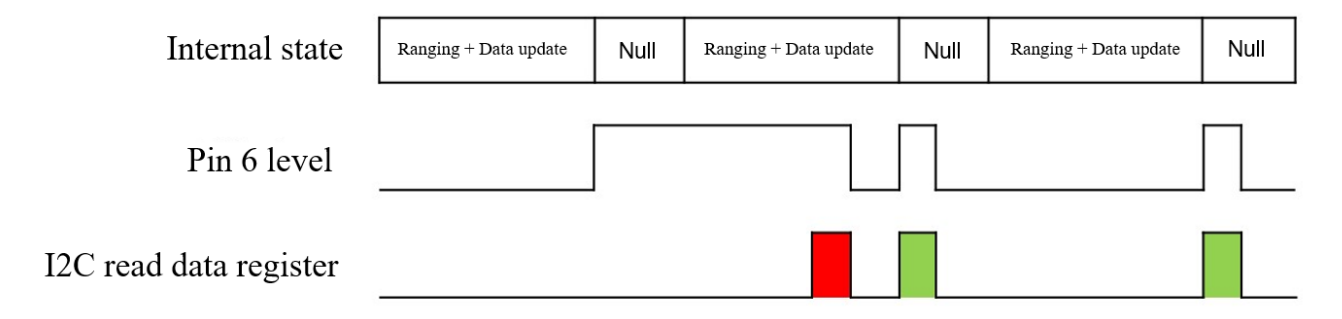

*Figure 5 Timing of reading data register in I2C mode*

Pin 6 is normal low level and it switches to high as soon as the data is updated. It switches to low level only if a read operation on any register is done. Therefore, I2C host must read the register when receive a high level on pin 6 in the continuous ranging mode. As the figure has shown above, the first result in red is unreliable and the rest two in green are accurate.

To writing the configuration value to the I2C register does not take effect immediately, nor will the power outage be saved, but writing 0x01 to address 0x20 will save the current register value and take effect after restarting. If the written configuration value is invalid, the register value remains valid. Generally, only writable register addresses take effect immediately after being written.

Normally write registers that are only writable are saved and start working immediately. However, changing a value of an I2C register is not. The changed value in I2C register are saved and effective after reboot only if the new value is valid and address 0x20 is written with value 0x01.

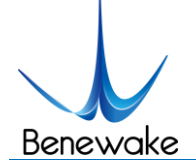

#### <span id="page-13-0"></span>**6.4 Basic data output**

TF-Luna normally provide these data below:

- ⚫ Distance (**Dist**): Default in centimeters.
- ⚫ Signal strength (**Amp**): Distance value is unreliable when receiving signal is overexposure (Amp = 0xFFFF) or too low (Amp < 100 as [14\)](#page-25-1).
- ⚫ Chip Temperature (**Temp**): Celsius degree = Temp/8 256℃

TF-Luna supports various serial format, please check **[Appendix I Serial port output format](#page-19-0)** for more information, and the default setting is 9-bytes/centimeter. Format setting is in "**[Output format setting](#page-22-1)  [ID\\_OUTPUT\\_FORMAT=0x05](#page-22-1)**" section.

#### <span id="page-13-1"></span>**6.5 Continuous ranging mode**

TF-Luna will keep tracking the distance 500 time per second, but as the customized output frequency is lower, the output may take the average. For instance, if the output frequency is 100Hz as default, then the output values are the average (arithmetic mean) of 5 previous range data. Therefore, lower output frequency gives less time of the averaging process as well as less fluctuation of the output. The highest output frequency that TF-Luna supports is 250Hz (output frequency ≤ 250Hz), and it must be 500/n Hz (n is an integer that in the range [2, 500]). Thus, all supported values of output frequency are: 250Hz, 166Hz, 125Hz, 100Hz, …, 2Hz, 1Hz. User can change the output frequency using "**[Output frequency](#page-21-3)  [ID\\_SAMPLE\\_FREQ=0x03](#page-21-3)**".

#### <span id="page-13-2"></span>**6.6 Trigger mode**

TF-Luna enters trigger mode if the output frequency is set to be 0 with "**[Output frequency](#page-21-3)  [ID\\_SAMPLE\\_FREQ=0x03](#page-21-3)<sup>"</sup>.** In this mode, TF-Luna stops measuring and outputting unless it is triggered by "**[Trigger mode ID\\_SAMPLE\\_TRIG=0x04](#page-22-0)**" — in other words, TF-Luna measures and output once as soon as it receive the hexadecimal byte string 5A 04 04 00.

#### <span id="page-13-3"></span>**6.7 On/off mode**

On/off mode is designed from those users only need to detect the existence of an object. TF-Luna can start this mode using "**[Enable/disable on-off mode ID\\_ON\\_OFF\\_MODE=0x3B](#page-26-1)**" and then shows result through pin 6. Figure 7 below shows how the mode works when a high level is set to represent an object

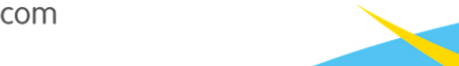

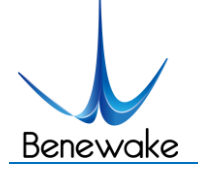

is detected.

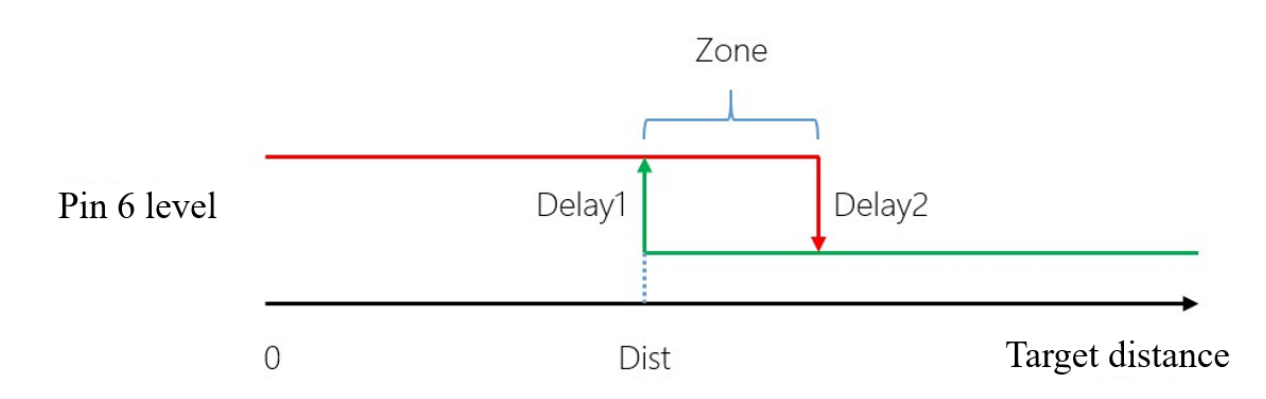

*Figure 6 On/off mode that high level means closer*

Zone value: If an object is detected closer than Dist, then Pin 6 outputs high-level, but only if an object is detected farther than Dist + Zone, then Pin 6 outputs low-level. When zone is set to 0, pin 6 may output up and down cause by fluctuation of the measuring when the real distance happens to be the same as Dist. That is why a proper zone value is needed to help avoid this situation by having a hysteretic interval.

Delays is also supported to avoid inaccurate jumping output. Pin 6 changes its output depends on the Dist value condition and the time it last. Delay1(ms) and Delay2(ms) determine how long that approaching changes and leaving changes should wait after Dist value is already over the line.

**Note**: Since the Dist value is set to 0 under factory setting when no object is detected and Amp is too low, then pin 6 may have false output in the on/off mode. Please follow the instructions in **[6.8 Amp](#page-14-0) [threshold](#page-14-0)** to set the over-threshold value greater than Dist + Zone to avoid false output.

#### <span id="page-14-0"></span>**6.8 Amp threshold**

The distance calculation may get false result if the Amp value is too low, so TF-Luna set the Dist value to dummy dist(Default 0) when Amp is lower than amp threshold (Default 100). If user need to change the Amp threshold value, please follow instructions in "**[Amp threshold setting](#page-25-1)  [ID\\_AMP\\_THRESHOLD=0x22](#page-25-1)**". Note that the final Amp threshold in TF-Luna is 10 times the value you send to it.

#### <span id="page-14-1"></span>**6.9 Distance limit**

TF-Luna has a default maximum and minimum distance output: [min, max] = [0cm, 800cm]. User can change the output limits using "**[Distance limit setting ID\\_DIST\\_LIMIT=0x3A](#page-26-0)**".

**Note**: Any distance value lower than 20cm or greater than 800cm may be unreliable.

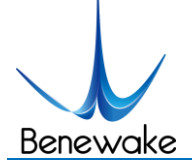

#### <span id="page-15-0"></span>**6.10 Power saving mode**

TF-Luna supports power saving mode for power sensitive applications, it reduces its power consumption by adjusting both current level and duty cycle of the light source. With 5V power supply, TF-Luna's power consumption on **[Continuous ranging mode](#page-13-1)** is about 350mW as the light source switch to highest current level and duty cycle.

When TF-Luna is on power saving mode, it dynamically adjusts the current of the light source by switching several preset current levels according to the strength (amp) of the receiving signal. Therefore, TF-Luna can get a stable amp value and save power consumption at the same time.

Users may reduce the duty cycle in different ways: to use trigger mode (about 42.5mW with 5V power supply) to turn the light source off while waiting, or to enable power saving mode. Power saving mode also turns the light source off, but it lets TF-Luna generate trigger signal periodically and automatically. The maximum sample frequency that gives TF-Luna a stable timing is 10Hz.

Please follow the format in "**[Enable/disable Power saving mode \(ECO\)](#page-25-3)  [ID\\_LOW\\_CONSUMPTION=0x35](#page-25-3)**" section to enable power saving mode with listed working frequencies. The average current and power are measured with 5V power supply and the actual value might be different in various environment, especially different temperature or other power supply.

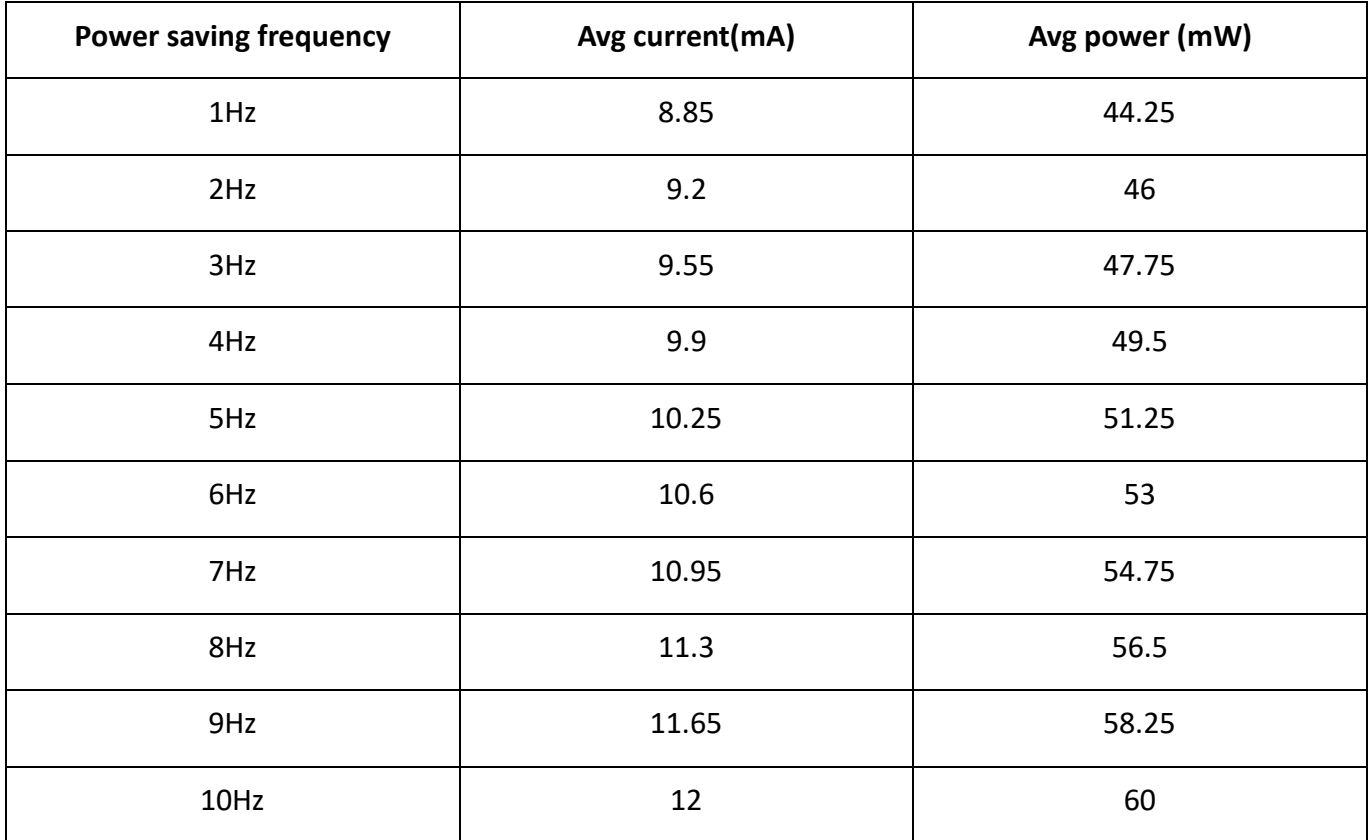

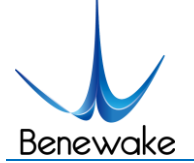

### <span id="page-16-0"></span>**6.11 Additional notes**

Please check **[Appendix II Serial communication protocol](#page-21-0)** for more options, such as version ID report, system software restore, baud rate configuration, etc.

## <span id="page-16-1"></span>**7 Quick Test Guide**

### <span id="page-16-2"></span>**7.1 Required tools for testing**

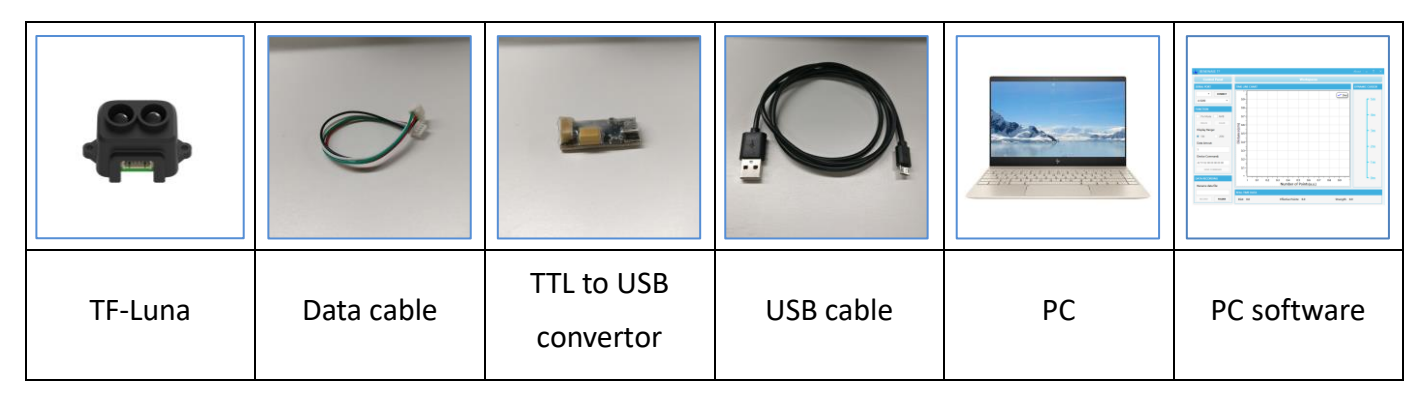

### <span id="page-16-3"></span>**7.2 Steps**

① Download and install the latest Test software

Please visit our official website (en.benewake.com) and download the Test software of TF-Luna.

Note: Please turn off any anti-virus software before uncompressing the PC software. Some anti-virus software may regard the '.exe' file as virus. Also, released versions are only running on Windows systems currently.

② Connecting Hardware and cables

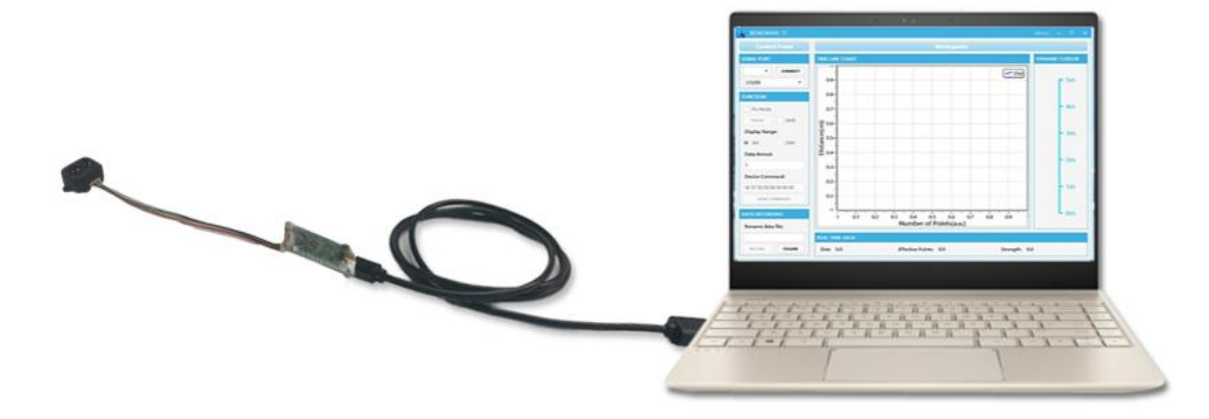

*Figure 7 Schematic Diagram of Correct Connection* 

Please connect TF-Luna, TTL - USB converter, and USB cable properly as shown in 5. Please check if there is any loose connection, and then plug the USB cable into your PC.

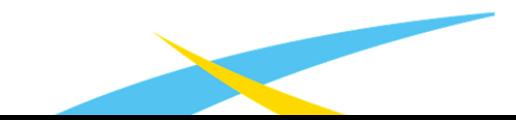

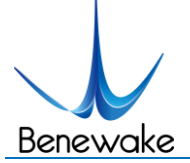

#### ③ Open your Test software and check data output

Open the PC software and select "①TF-Luna" and select automatically recognized occupied serial port (in this case " $(2)$  COM9") as shown in Figure 6

Now click the "CONNECT" button, and a continuous images of the output data will be displayed in area "④ TIME LINE CHART" on the right if everything is connected successfully. The real-time data of the Current measure distance (Dist), effective data points per second (Effective Points) and signal strength (Strength) will be displayed in area "⑥ REAL TIME DATA" below as well.

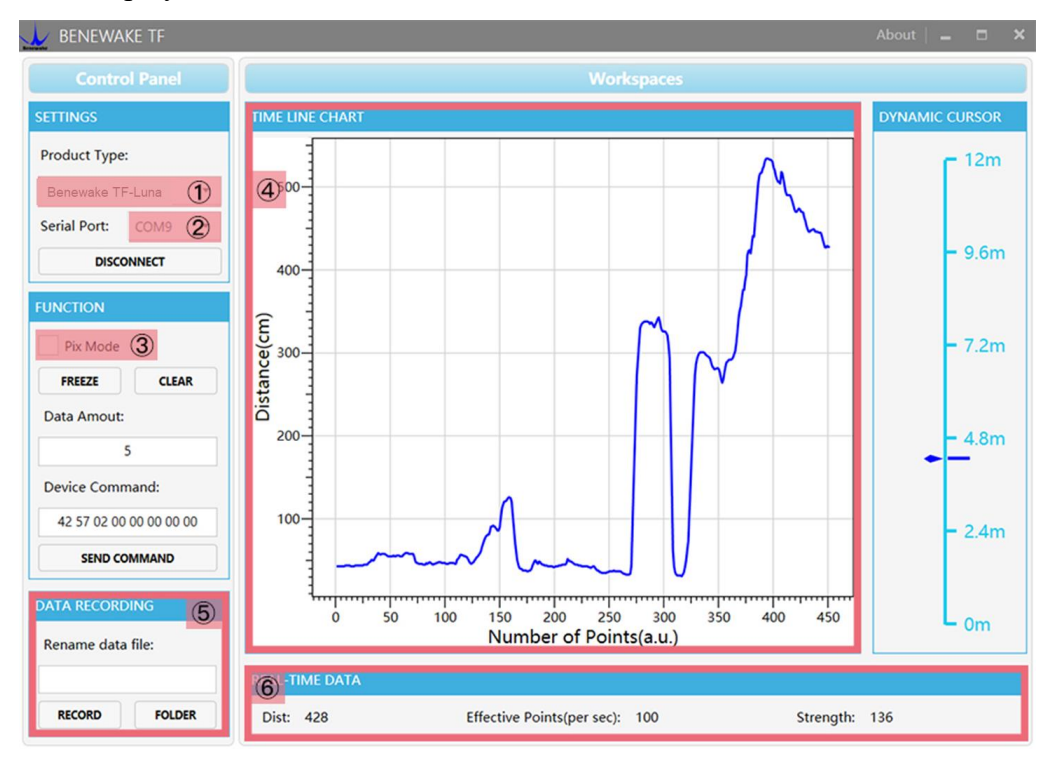

*Figure 8: PC software Interface and Display*

#### Notes:

- a) If nothing is displayed in area "④TIME LINE CHART", please check the wire connection and sequence. A red LED indicator inside the transmitting lens at front will light up when TF-Luna is power-on.
- b) Please select "③Pix Mode" before switching TF-Luna's outputs to Pixhawk format to avoid abnormal data display in the "④TIME LINE CHART" area. Note that slecting Pix Mode will automatically set the unit of distance to meters.
- c) Since TF-Luna does not pass unit information and the software always use centimeters as distance unit, the distance unit displayed in the chart remains the same as centimeter even if TF-Luna output in millimeter. For instance, suppose the actual measurement is one meter and the distance value from TF-Luna is 1000 mm, then the value read by the PC software is 1000. Thus, the software will display 1000 with unit cm.

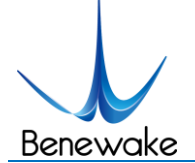

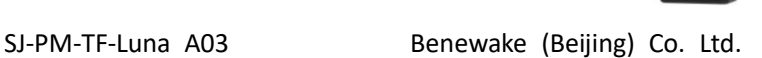

### <span id="page-18-0"></span>**8 Firmware upgrade**

TF-Luna allows upgrading firmware remotely when current firmware no longer support users' new requirements. Please contact us for the additional remote upgrading software if any relevant firmware upgrades are available on Benewake official website.

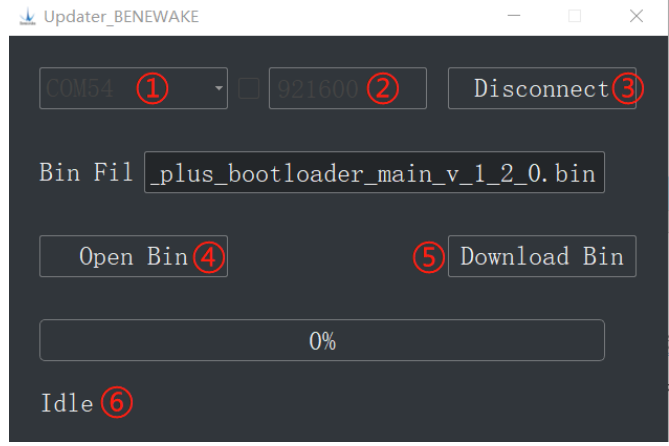

*Figure 9: Firmware Upgrade PC software of TF-Luna*

The tools for an upgrade are mostly the same as those in the [Quick Test Guide](#page-16-1), including a TTL/USB convertor to connect TF-Luna with PC.

Open the Updater.exe after connecting TF-Luna to your PC, and then select the correct port and baud rate, "①COM8" and "② 115200" in this case. Click "④ Open Bin" to choose the updating firmware, then the file directory will be displayed in the textbox above. Finally, click "⑤ Download Bin" to start upgrading and the upgrading information will show up in "⑥".

**Note**: The full directory of the firmware files must use English letters only.

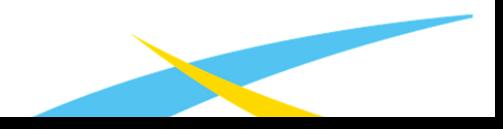

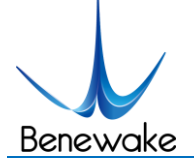

## <span id="page-19-0"></span>**Appendix I Serial port output format**

### <span id="page-19-1"></span>**1. 9-byte/cm (Default)**

This format is supported for any firmware after Ver. 0.0.5

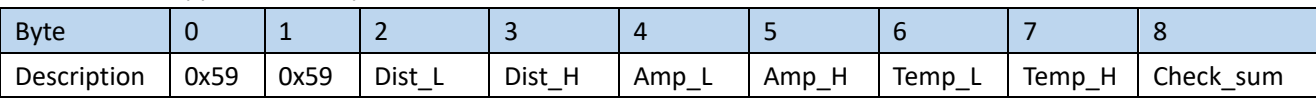

Dist: cm

Amp: Signal strength indicator. Dist value is unreliable when Amp < 100 or Amp = 65535 (Overexposure) Temp: Celsius temperature = Temp / 8 - 256℃

### <span id="page-19-2"></span>**2. PIX**

This format is supported for any firmware after Ver. 0.0.5

<span id="page-19-3"></span>"X.YZ\r\n" is a sample ASCII string and only keep two significant digits in meter where "X.YZ" is the result.

### **3. 9-byte/mm**

This format is supported for any firmware after Ver. 0.0.5

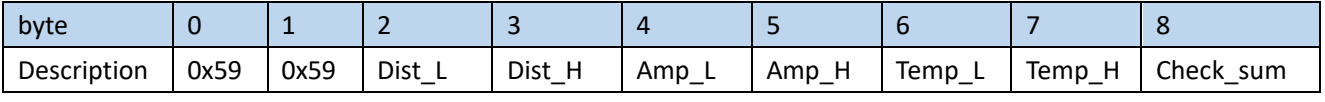

Dist: mm

Amp: Signal strength indicator. Dist value is unreliable when Amp < 100 or Amp = 65535 (Overexposure) Temp: Celsius temperature = Temp / 8 - 256℃

### <span id="page-19-4"></span>**4. 32-byte with timestamp**

This format is supported for any firmware after Ver. 0.0.5

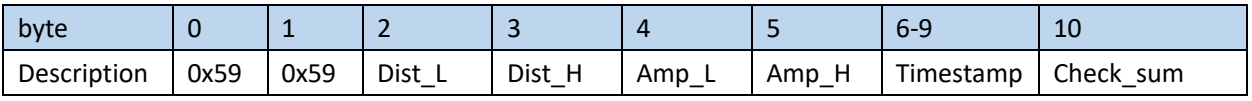

Dist: cm

Amp: Signal strength indicator. Dist value is unreliable when Amp < 100 or Amp = 65535 (Overexposure) Timestamp: Timestamp (ms) is in small-end format

### <span id="page-19-5"></span>**5. ID-0 output**

This format is supported for any firmware after Ver. 0.0.5

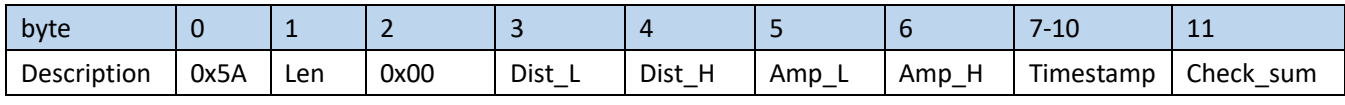

Dist: cm

Amp: Signal strength indicator. Dist value is unreliable when Amp < 100 or Amp = 65535 (Overexposure)

<span id="page-19-6"></span>Timestamp: Timestamp (ms) is in small-end format

#### **6. 8-byte/cm**

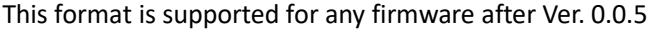

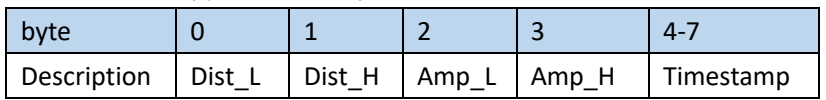

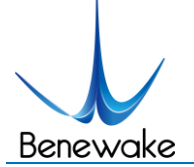

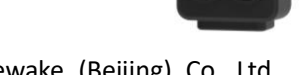

Dist: cm

Amp: Signal strength indicator. Dist value is unreliable when Amp < 100 or Amp = 65535 (Overexposure) Timestamp: Timestamp (ms) is in small-end format

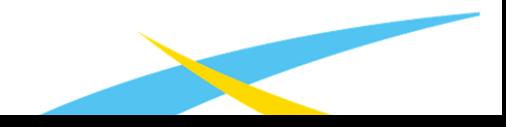

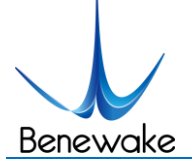

### <span id="page-21-0"></span>**Appendix II Serial communication protocol**

### <span id="page-21-1"></span>**1. Version information ID\_GET\_VERSION=0x01**

This format is supported for any firmware after Ver. 0.0.5

Downward:

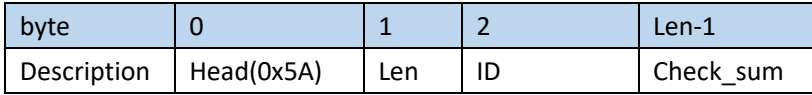

Upward:

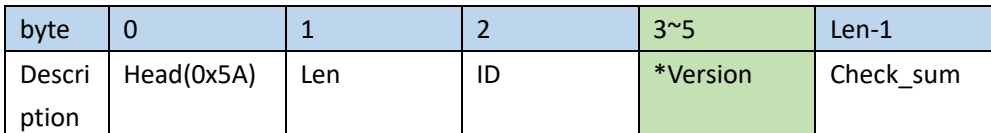

\*Version: For instance, if the third, fourth, and fifth bytes are 112, 50, 9, then the version is 9.50.112 **Sample instruction:** [5A 04 01 00]

### <span id="page-21-2"></span>**2. System software restore ID\_SOFT\_RESET=0x02**

This format is supported for any firmware after Ver. 0.0.5

#### Downward

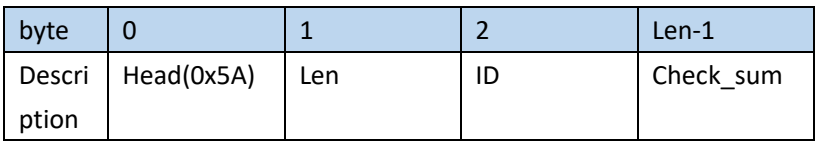

Upward

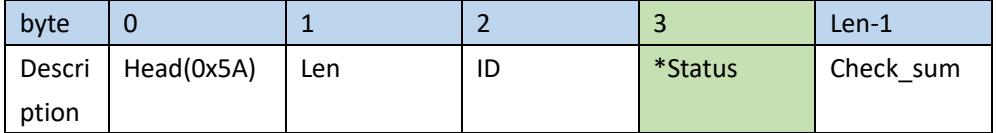

\*Status: 0 (success), otherwise (fail)

Note: Any change without "save current setting" instruction will not be saved and restore to original setting. **Sample instruction:** [5A 04 02 00]

### <span id="page-21-3"></span>**3. Output frequency ID\_SAMPLE\_FREQ=0x03**

This format is supported for any firmware after Ver. 0.0.5

Downward

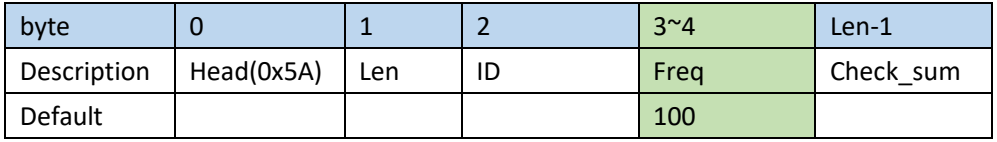

Freq: Working frequency if Freq > 0, and Trigger mode if Freq = 0.

#### Upward

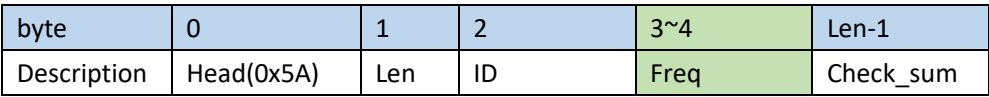

Freq: The current working frequency of the LiDAR

#### **Sample instruction:**

10Hz [5A 06 03 0A 00 00]

250Hz [5A 06 03 FA 00 00]

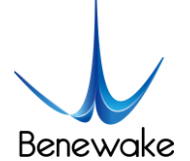

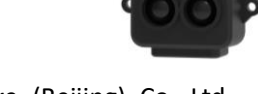

### <span id="page-22-0"></span>**4. Trigger mode ID\_SAMPLE\_TRIG=0x04**

This format is supported for any firmware after Ver. 0.0.5

Downward

| byte |                                |    | Len-1     |
|------|--------------------------------|----|-----------|
|      | Description   Head(0x5A)   Len | ID | Check sum |

Upward

Data frame

**Sample instruction:** [5A 04 04 00]

### <span id="page-22-1"></span>**5. Output format setting ID\_OUTPUT\_FORMAT=0x05**

This format is supported for any firmware after Ver. 0.0.5

Downward

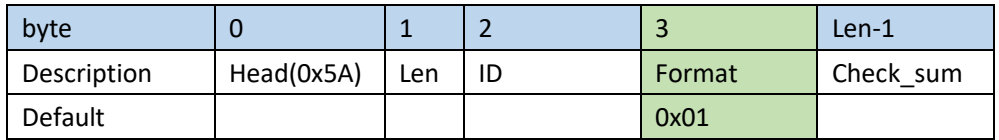

Format:

 $0x01 = 9$ -byte/cm

 $0x02 = PIX$ 

 $0x06 = 9$ -byte/mm

0x07 = 32-byte with timestamp

 $0x08 = 1D-0$ 

 $0x09 = 8$ -byte/cm

Upward

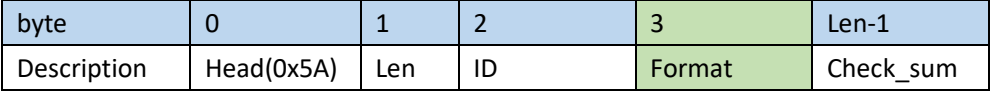

Format: TF-Luna's current output format setting

<span id="page-22-2"></span>**Example:** [5A 05 05 02 00] means PIX

### **6. Baud rate setting ID\_BAUD\_RATE=0x06**

This format is supported for any firmware after Ver. 0.0.5

Downward

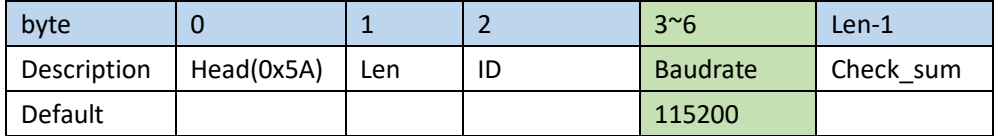

#### Upward

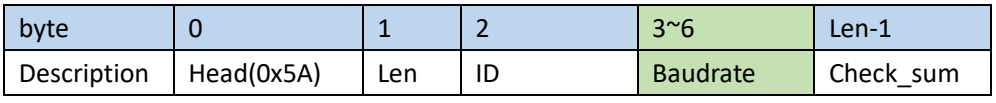

Baudrate: TF-Luna's current baudrate.

Note: Only baud rate in [9600,921600] are supported.

#### **Example:**

9600 [5A 08 06 80 25 00 00 00]

19200 [5A 08 06 00 4B 00 00 00]

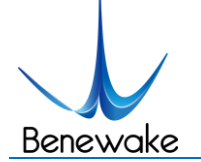

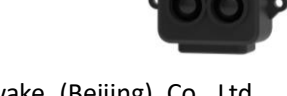

38400 [5A 08 06 00 96 00 00 00] 57600 [5A 08 06 00 E1 00 00 00] 115200 [5A 08 06 00 C2 01 00 00] 230400 [5A 08 06 00 84 03 00 00] 460800 [5A 08 06 00 08 07 00 00] 921600 [5A 08 06 00 10 0E 00 00]

### <span id="page-23-0"></span>**7. Enable/disable output ID\_OUTPUT\_EN=0x07**

This format is supported for any firmware after Ver. 0.0.5

#### Downward

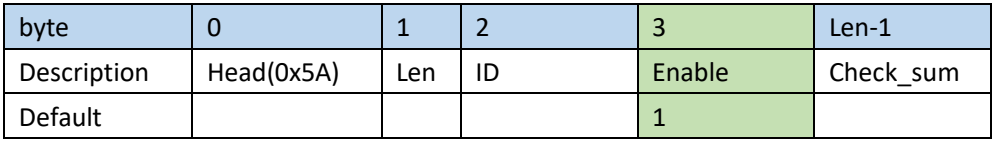

Enable: 0 to disable, 1 to enable.

#### Upward

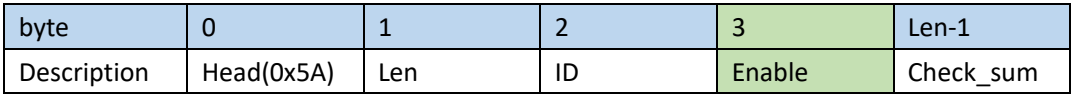

#### **Example:**

Enable output [5A 05 07 01 00]

Disable output [5A 05 07 00 00]

### <span id="page-23-1"></span>**8. Enable/disable checksum comparison ID\_FRAME\_CHECKSUM\_EN=0x08**

This format is supported for any firmware after Ver. 0.0.5

Downward

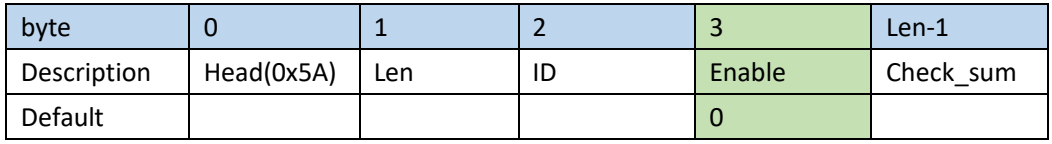

Enable: 0 to disable, 1 to enable.

Note: Even if the Downward data checksum comparison is disabled, the valid checksum is still included in the upward data frame

Upward

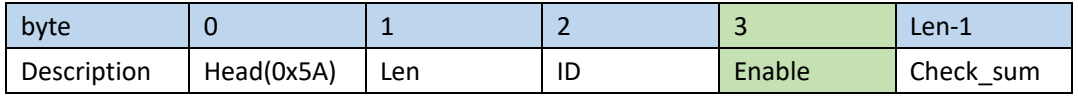

**Example:** 

Enable checksum comparison [5A 05 08 01 00]

<span id="page-23-2"></span>Disable checksum comparison [5A 05 08 00 67]

### **9. I2C slave machine address configuration ID\_I2C\_SLAVE\_ADDR=0x0B**

This format is supported for any firmware after Ver. 1.0.0

Downward

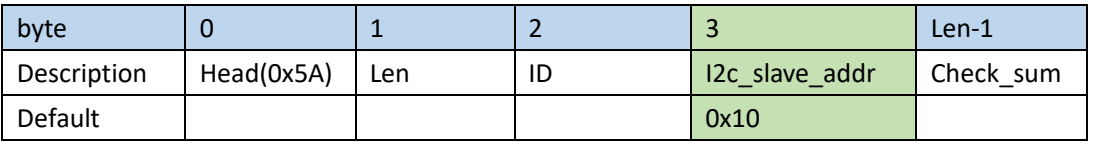

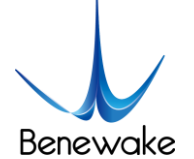

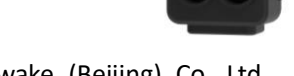

I2c\_slave\_addr: range [0x08, 0x77]

#### Upward

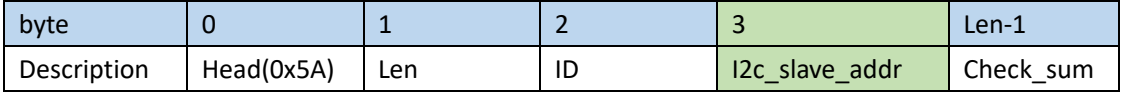

**Example:** 

<span id="page-24-0"></span>Change to 0x20 [5A 05 0B 20 00]

### **10. Restore default setting ID\_RESTORE\_DEFAULT=0x10**

This format is supported for any firmware after Ver. 0.0.5

#### Downward

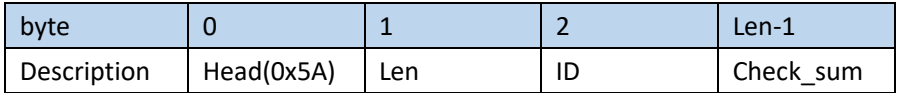

Upward

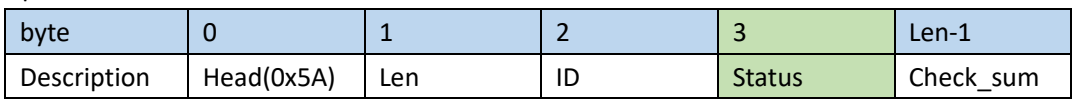

Status: 0 for success, otherwise for errors

#### **Example:**

Restore default setting [5A 04 10 00]

### <span id="page-24-1"></span>**11. Save current setting ID\_SAVE\_SETTINGS=0x11**

This format is supported for any firmware after Ver. 0.0.5

Downward

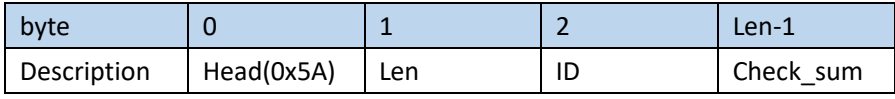

Upward

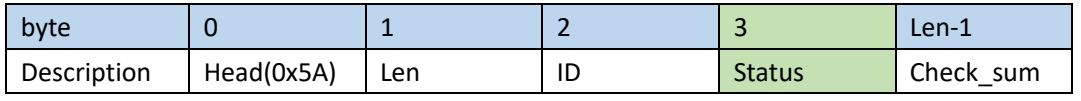

Status: 0 for success, otherwise for errors

<span id="page-24-2"></span>**Example:** [5A 04 11 00]

### **12. Output product bar code ID\_READ\_MANU\_BIN=0x12**

This format is supported for any firmware after Ver. 0.0.5

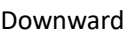

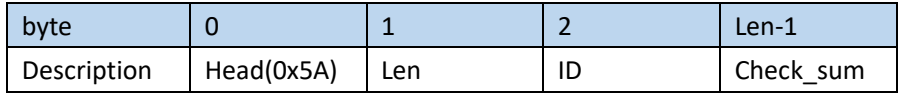

Upward

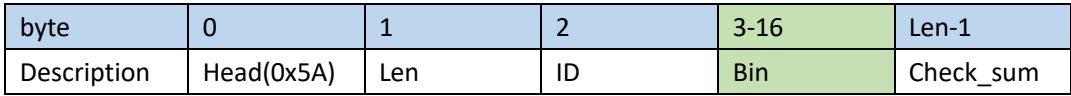

Bin: 14 byte product bar code

#### **Example:**

Send [5A 04 12 00]

Receive: U0900018010001, then the code is from the third byte to the sixteenth: 0x55 0x30 0x39 0x30 0x30 0x30 0x31 0x38 0x30 0x31 0x30 0x30 0x30 0x31

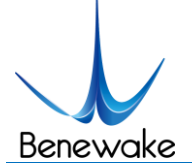

### <span id="page-25-0"></span>**13. Get full-length version number ID\_GET\_FULL\_VERSION=0x14**

This format is supported for any firmware after Ver. 0.0.5

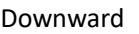

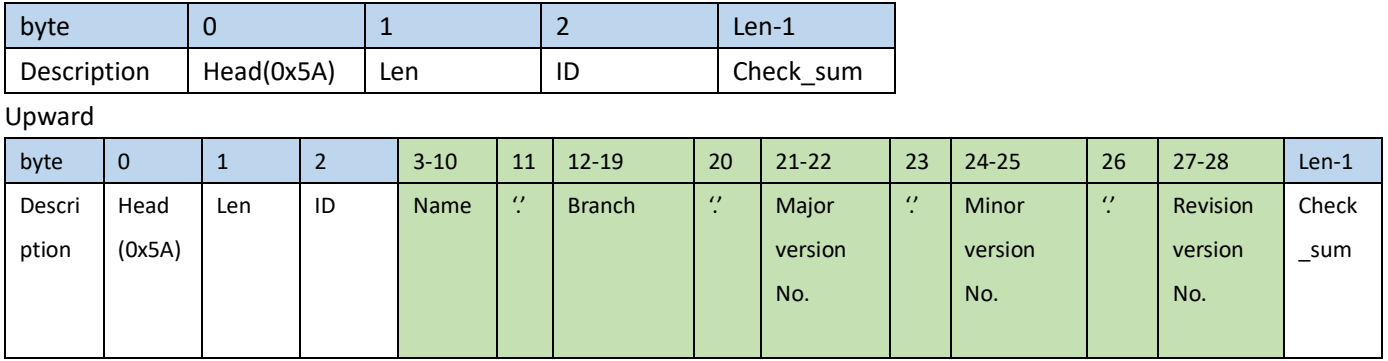

**Example:** [5A 04 14 00]

### <span id="page-25-1"></span>**14. Amp threshold setting ID\_AMP\_THRESHOLD=0x22**

This format is supported for any firmware after Ver. 0.0.5

Downward

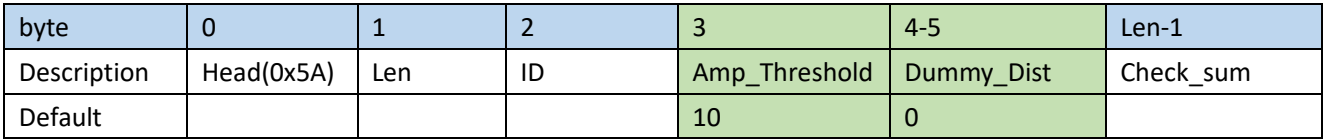

Amp\_Threshold: When Amp < Amp\_Threshold \* 10, then output Dummy\_Dist instead of the result of calculation

Dummy\_Dist: The output distance when Amp is too low.

Upward

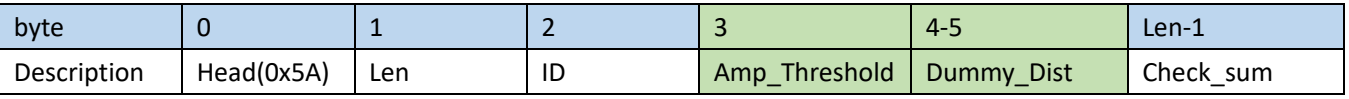

#### **Example:**

To output 500 cm when Amp < 300 [5A 07 22 1E F4 01 00]

#### <span id="page-25-2"></span>**15. Timestamp synchronization ID\_TIMESTAMP\_SYNC =0x31**

This format is supported for any firmware after Ver. 0.0.5

Downward

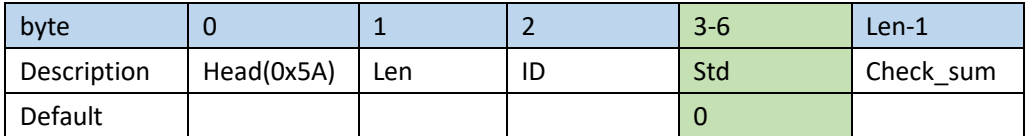

Std: The current std timestamp specified

**Example:** 

To set timestamp to 1000ms [5A 08 31 E8 03 00 00 00]

### <span id="page-25-3"></span>**16. Enable/disable Power saving mode (ECO) ID\_LOW\_CONSUMPTION=0x35**

This format is supported for any firmware after Ver. 0.0.5 Downward

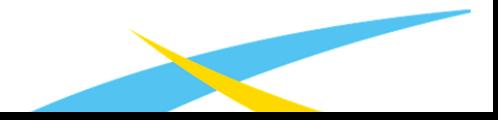

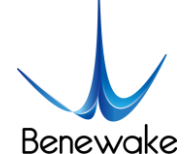

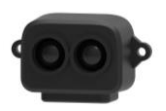

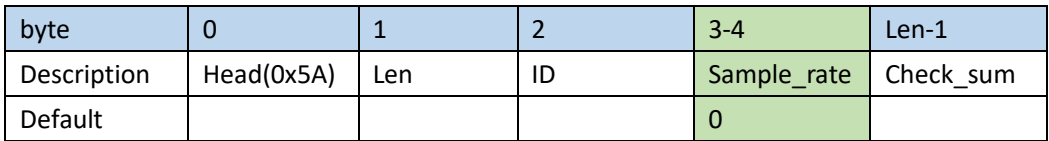

Sample rate: Work frequency if Sample rate is positive (0 to disable power saving)

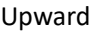

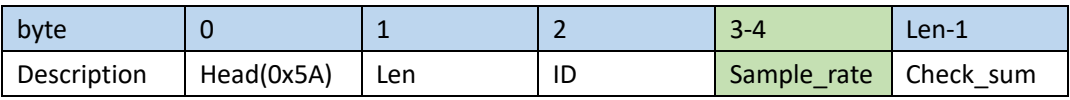

#### **Example:**

Enable power saving mode and measure at 10Hz frequency [5A 06 35 0A 00 00]

### <span id="page-26-0"></span>**17. Distance limit setting ID\_DIST\_LIMIT=0x3A**

This format is supported for any firmware after Ver. 0.0.5

Downward

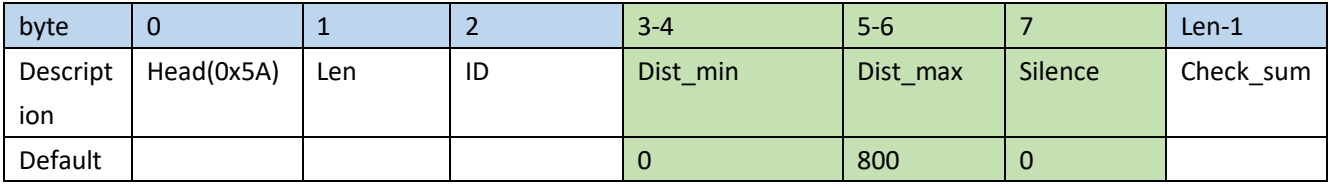

Dist\_min: minimum distance output in centimeters.

Dist\_max: maximum distance output in centimeters.

Silence: Not output when the distance is out of range if silence = 1. Output limit when out of range if silence = 0

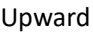

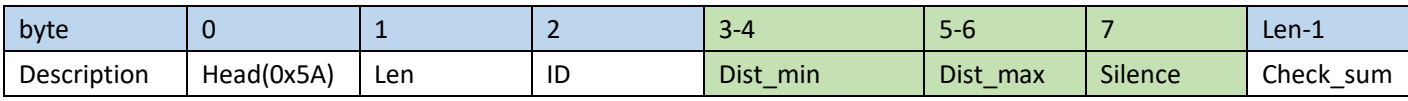

#### **Example:**

Output limit when out of range with the minimum set to be 20cm and the maximum set to be 500cm

[5A 09 3A 14 00 F4 01 00 00]

### <span id="page-26-1"></span>**18. Enable/disable on-off mode ID\_ON\_OFF\_MODE=0x3B**

This format is supported for any firmware after Ver. 1.0.0

Downward

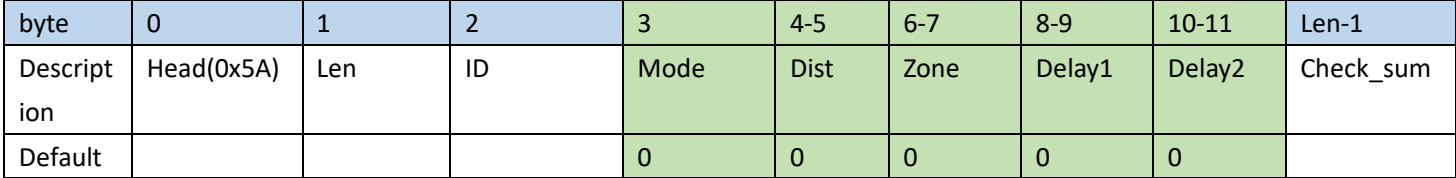

Mode: 0 (Normal output) , 1 (On-off mode with high level output when closer) , 2 (On-off mode with low level output when closer)

Dist: critical dist value (the closer one) in centimeters.

Zone: Zone size in centimeters

Delay1: Delay time 1 in millisecond. Pin 6 switch level only if the distance detected is less than Dist and the situation last for Delay1 long.

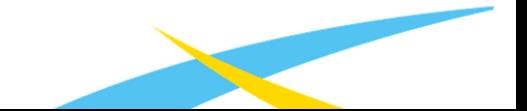

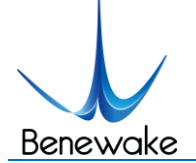

Delay2: Delay time 2 in millisecond. Pin 6 switch level only if the distance detected is more than Dist + Zone and the situation last for Delay2 long.

#### **Example:**

Enable on-off mode with high level output when closer, and set Dist = 200cm, Zone=10cm, Delay1 = Delay2 = 1000ms: [5A 0D 3B 01 CB 00 0A 00 E8 03 E8 03 00]

### <span id="page-27-0"></span>**19. Enable/disable low sample rate mode ID\_LOW\_SAMPLE\_RATE=0x3E**

This format is supported for any firmware after Ver. 0.0.5

#### Downward

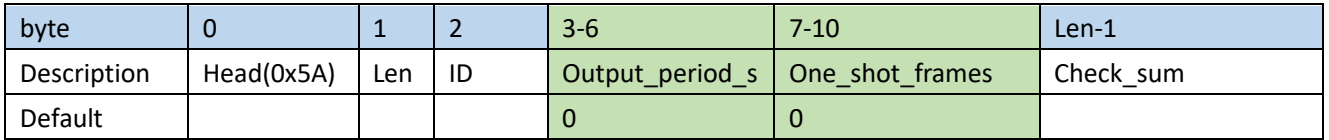

Output period s: Only work when a positive number is given which means the time period of outputs are longer than one second and the output frequency is less than 1Hz.

One shot frames: This only work when sample freq and output period s are valid. Only if output period  $s > 0$ , then

the laser turns on every output period s second and then output the average output of one shot frames results.

#### Upward

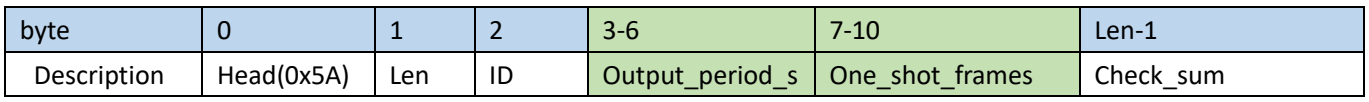

#### **Example:**

To measure once every 300 seconds and keep working for 1 second, user can let sample\_freq = 1, output\_period\_s = 300, one\_shot\_frames = 1 [5A 06 03 01 00 00] [5A 0C 3E 2C 01 00 00 01 00 00 00 00]

### <span id="page-27-1"></span>**20. Read config by id ID\_GET\_CONFIG\_PARA=0x3F**

This format is supported for any firmware after Ver. 0.0.5

#### Downward

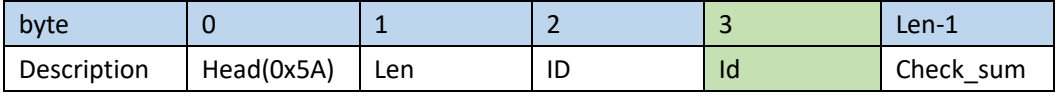

Id: The same as we mentioned above.

Upward: The same format of relevant Id.

#### **Example:**

Read output frequency [5A 05 3F 03 00]

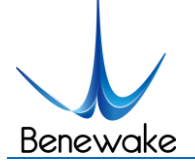

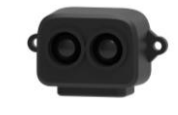

## <span id="page-28-0"></span>**Appendix III I2C register table**

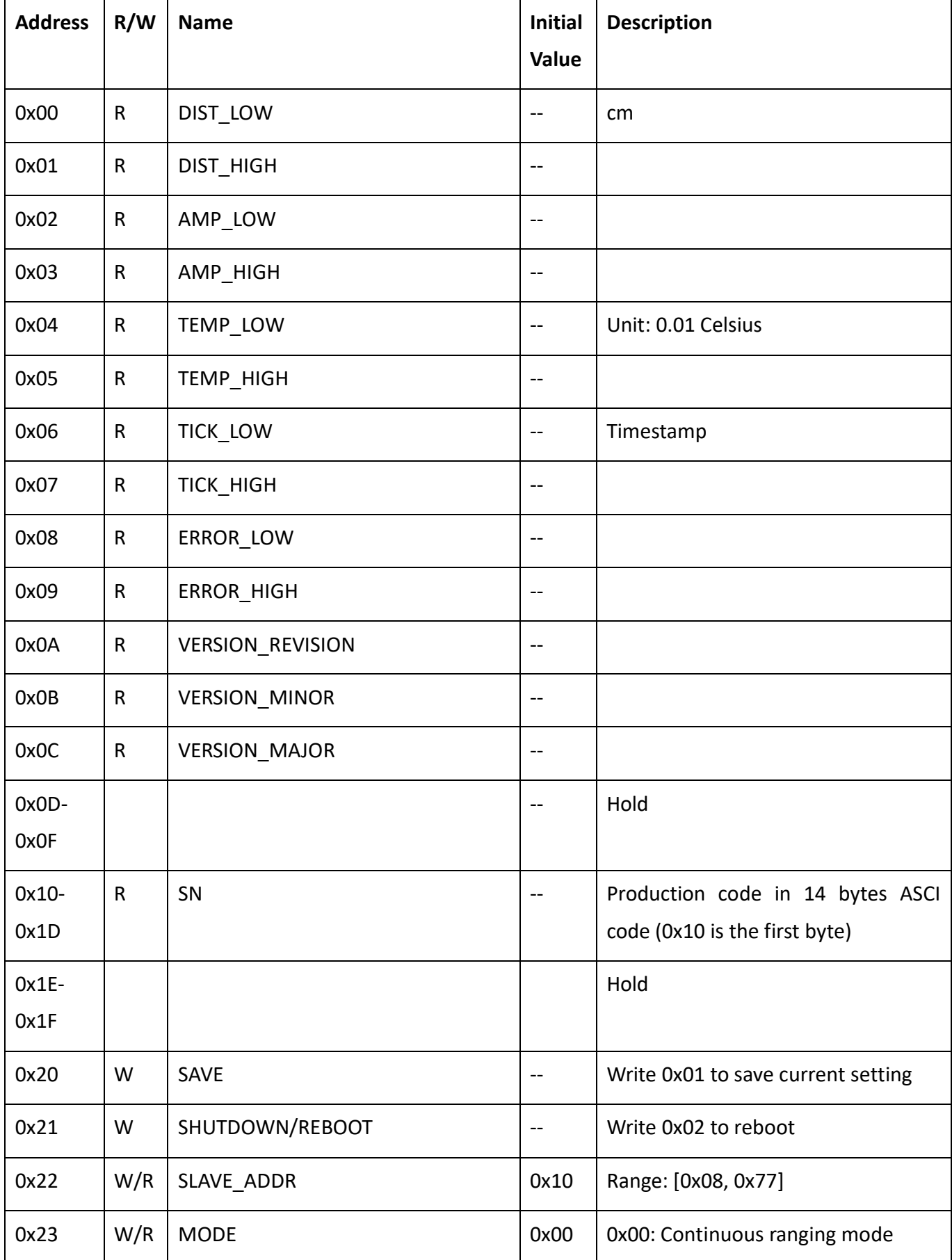

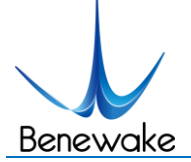

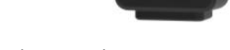

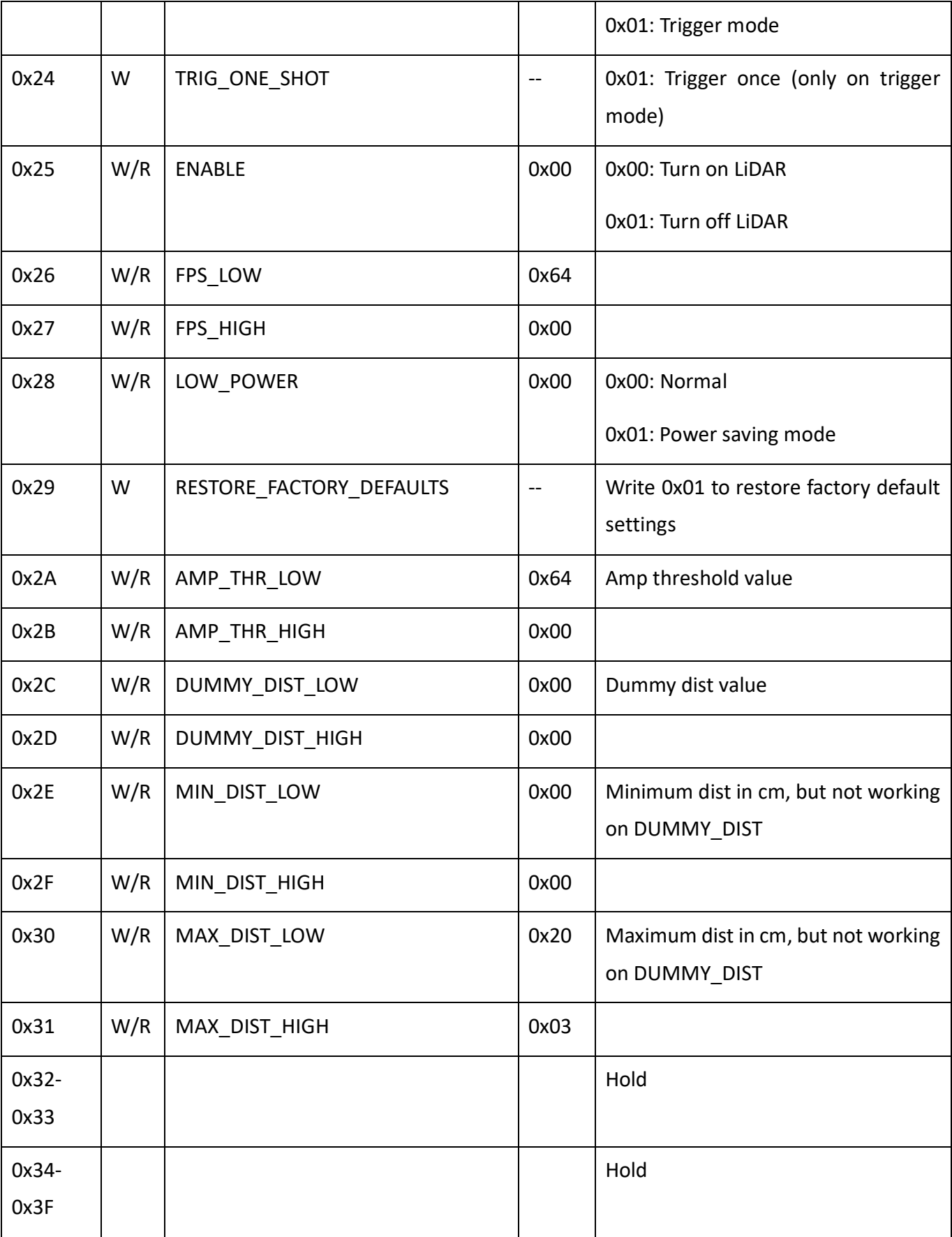